# **C2110** *Operační systém UNIX a základy programování*

**4. lekce**

#### Petr Kulhánek

kulhanek@chemi.muni.cz

Národní centrum pro výzkum biomolekul, Přírodovědecká fakulta Masarykova univerzita, Kotlářská 2, CZ-61137 Brno

10 Operační systém UNIX a základy programování -1-

#### **Obsah**

#### **Souborový systém II**

**speciální znaky, kvóty, přístupová práva, diskové zařízení, USB disky, vyhledávání souborů**

#### **Procesy I**

**proces, multitasking, základní příkazy, přesměrování, roury**

# **Souborový systém II**

C2110 Operační systém UNIX a základy programování hornály strane a strane strane strane strane strane strane s

### **Speciální znaky**

#### **Speciální znaky v názvech souborů nebo adresářů:**

- **\*** cokoliv v názvu (bez skrytých souborů)
- **?** jeden znak v názvu
- **[]** rozsah (jeden znak) v názvu, př. [ajk], [a,j,k], [a-j]

**Rozvoj (expanzi)** speciálních znaků provádí shell ještě **před spuštěním** samotného příkazu. Expanzi lze zabránit uvedením jména v uvozovkách nebo použitím zpětného lomítka před speciálním znakem.

#### **Příklady**

\$ cp \*.pdf Documents/

zkopíruje všechny pdf dokumenty z aktuálního adresáře do podadresáře Documents

\$ rm \* smaže všechny soubory v aktuálním adresáři (kromě adresářů) \$ mv A? Tmp/

> přesune soubory s názvem začínajícím písmenem "A" a obsahujícím dva znaky do adresáře "Tmp"

#### **Speciální znaky**

K expanzi speciálních znaků dojde pouze tehdy, pokud existuje alespoň jeden soubor vyhovující danému předpisu:

**Příklady:**

**\$ cd \$ echo D\*** Desktop Documents Downloads **\$ echo A\***  $A^*$ **\$ echo "D\*"**  $D^*$ **\$ echo D\\***  $D^*$ 

### **Kvóty**

Pro vaše domovské adresáře jsou nastaveny kvóty na využití diskového prostoru na diskovém oddílu **wolf.wolf.inet:/export/home/**. Aktuální stav zaplnění a nastavení kvót lze zjistit příkazem **quota**:

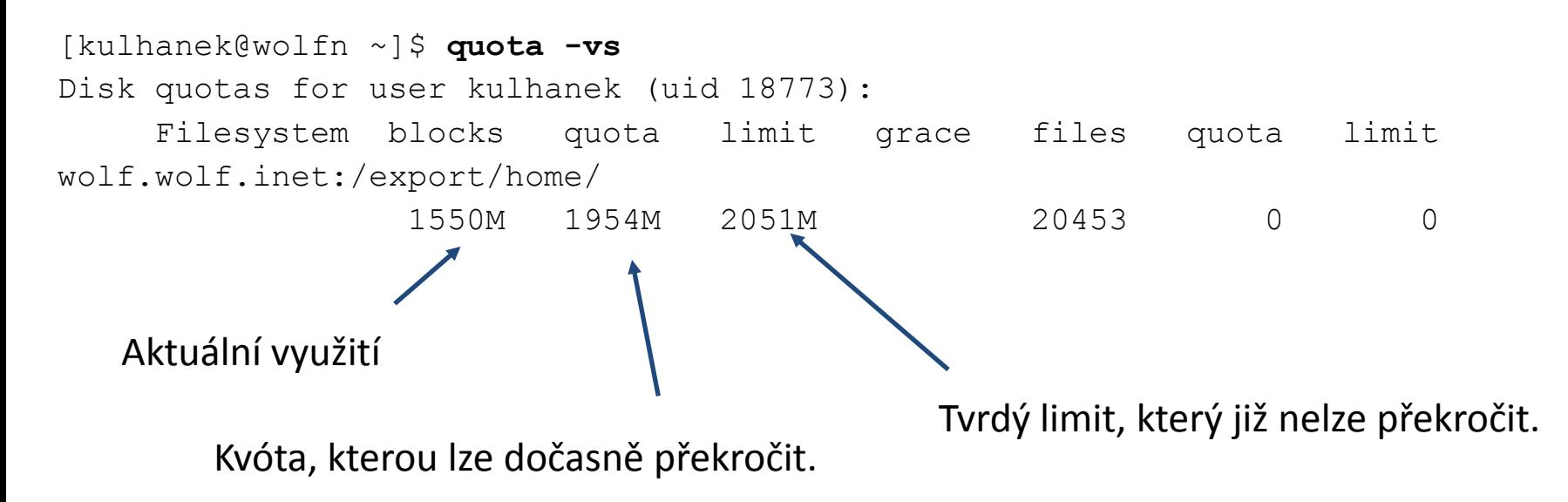

**Překročení kvóty** může vést k **nefunkčnímu přihlášení** pomocí grafického rozhraní. V tomto případě se přihlaste v textovém terminálu (např: Ctrl+Alt+F1) a přesuňte soubory na jiný diskový oddíl (např. dočasně do adresáře /scratch/vas\_login nebo smažte nepotřebné soubory).

### **Přístupová práva**

Přístupová práva určují jaké operace může uživatel provádět se soubory či adresáři v souborovém systému.

#### **Přístupová práva:**

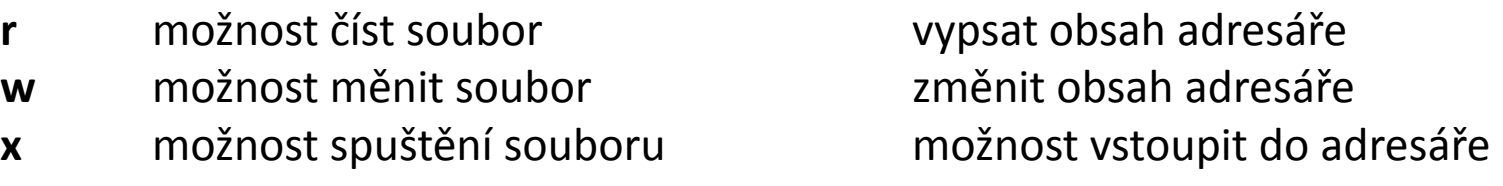

Každý soubor či adresář má určeného vlastníka a skupinu. Přístupová práva se uvádějí zvlášť pro vlastníka souboru, pro skupinu a ostatní uživatele.

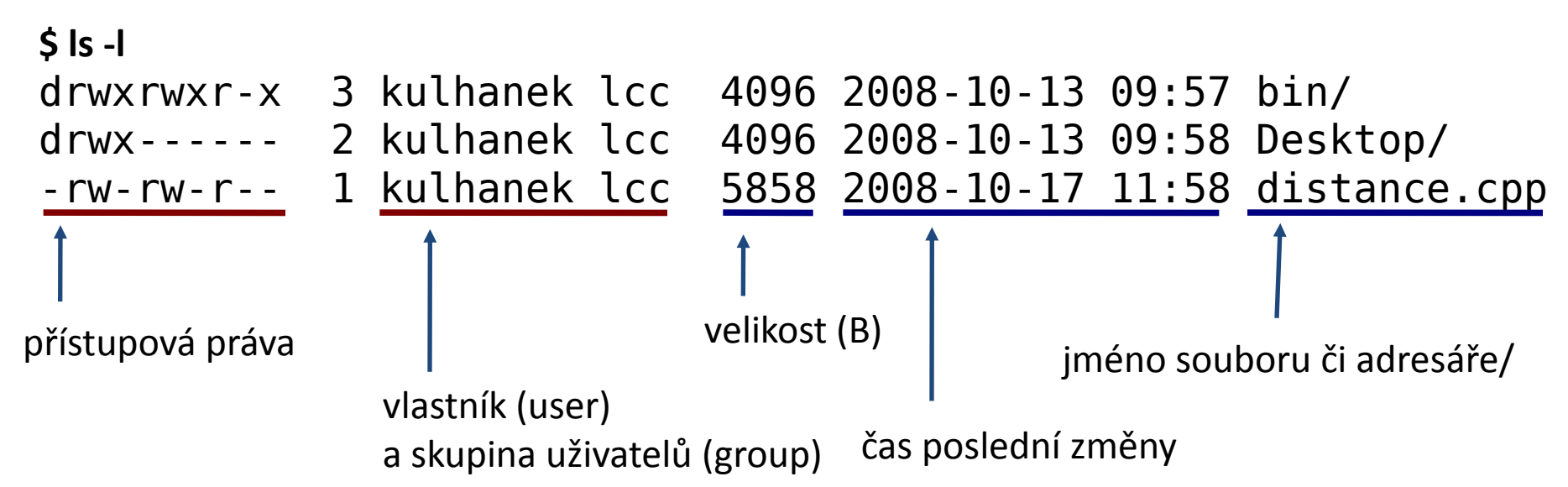

### **Změna přístupových práv**

Přístupová práva souborů a adresářů může měnit vlastník souboru nebo superuživatel příkazem **chmod.**

**\$ chmod permissions file1 [file2 ...]**

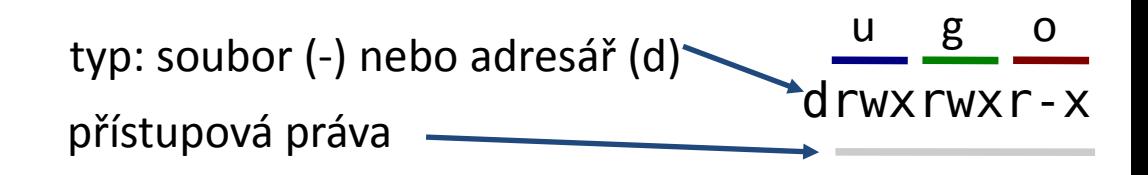

#### **Přístupová práva:**

- **r** možnost číst soubor vypsat obsah adresáře
- **w** možnost měnit soubor změnit obsah adresáře
- **x** možnost spuštění souboru možnost vstoupit do adresáře

#### **Skupina práv:**

- **u** vlastník (user)
- **g** skupina uživatelů (group)
- **o** ostatní (other)
- **a** všichni (all), právo se aplikuje na u,g,o

#### **Příklad:**

\$ chmod u+x,g-w soubor

Přidá (+) právo pro spuštění vlastníkovi a Odstraní (-) právo zápisu pro skupinu

#### **Změna vlastníka, změna skupiny**

Vlastníka souborů a adresářů může měnit pouze superuživatel příkazem **chown.**

Skupinu uživatelů pro soubory a adresáře může měnit vlastník nebo superuživatel příkazem **chgrp**. Vlastník může použít pouze skupiny, do kterých patří (lze zjistit příkazem **id**).

#### **\$ chgrp group\_name file1 [file2 ...]**

```
[kulhanek@wolf01 ~]$ id
uid=18773(kulhanek) gid=2001(lcc) groups=2001(lcc),2027(kulhanek),2030(compchem)
[kulhanek@wolf01 ~]$ ls -ld Documents/
drwxr-xr-x 9 kulhanek lcc 4096 Feb 16 2012 Documents/
[kulhanek@wolf01 ~]$ chgrp compchem Documents/
[kulhanek@wolf01 ~]$ ls -ld Documents/
drwxr-xr-x 9 kulhanek compchem 4096 Feb 16 2012 Documents/
                                                           změna skupiny
```
#### **Diskové zařízení**

Přehled o využití souborových systémů, o diskových zařízeních a jejich přípojných bodech poskytuje příkaz **df**.

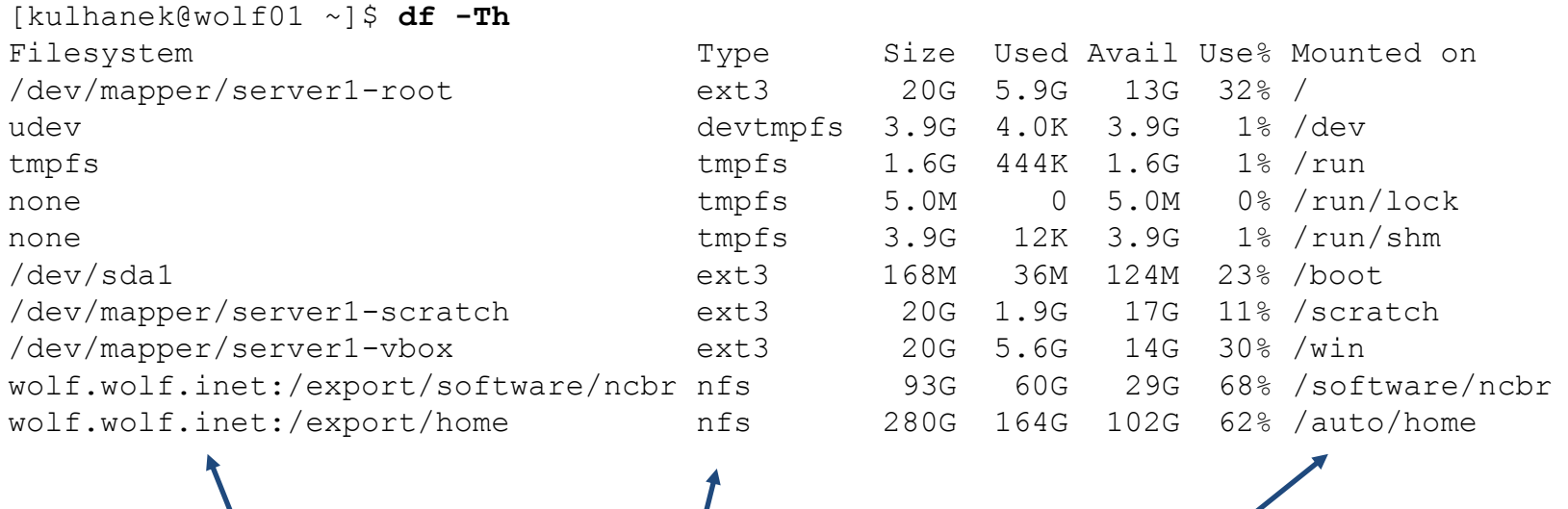

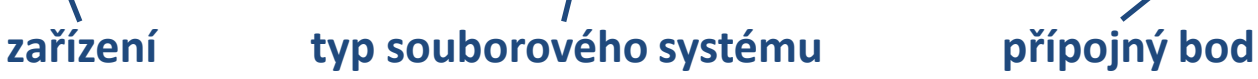

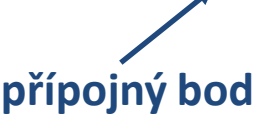

#### **Typy souborových systémů:**

- ext3 third extended filesystem (nativní souborový systém linuxu)
- nfs network filesystem
- vfat virtual file allocation table (souborový systém používaný MS Windows)

### **USB disky**

USB disky se připojují automaticky v grafickém prostředí do svazku **/media**.

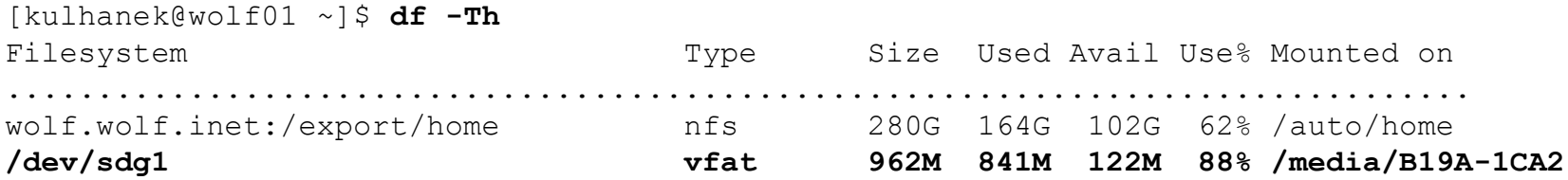

Disk lze odpojit v grafickém prostředí nebo příkazem **umount**. Argumentem příkazu je přípojný bod zařízení.

[kulhanek@wolf01 ~]\$ **umount /media/B19A-1CA2**

Disk lze odpojit pouze pokud není využíván (nesmí být otevřen žádný soubor, žádný proces nesmí mít jako pracovní adresář nastaven (pod)adresář z přípojného bodu včetně přípojného bodu). Přehled procesů využívajících daný adresář (přípojný bod) lze získat příkazem **lsof** (nebo fuser).

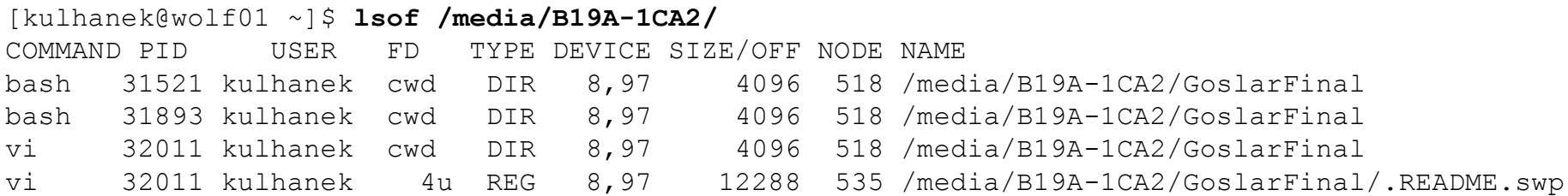

### **Vyhledávání souborů**

K vyhledávání souborů lze použít příkaz **find**.

pokud není uvedeno, hledá se v aktuálním adresáři

\$ **find [where] what**

vyhledávání je rekurzivní (výchozí stav)

Vyhledávací dotaz (**what**) je komponován z dílčích dotazů, které je možné spojovat logickými operátory.

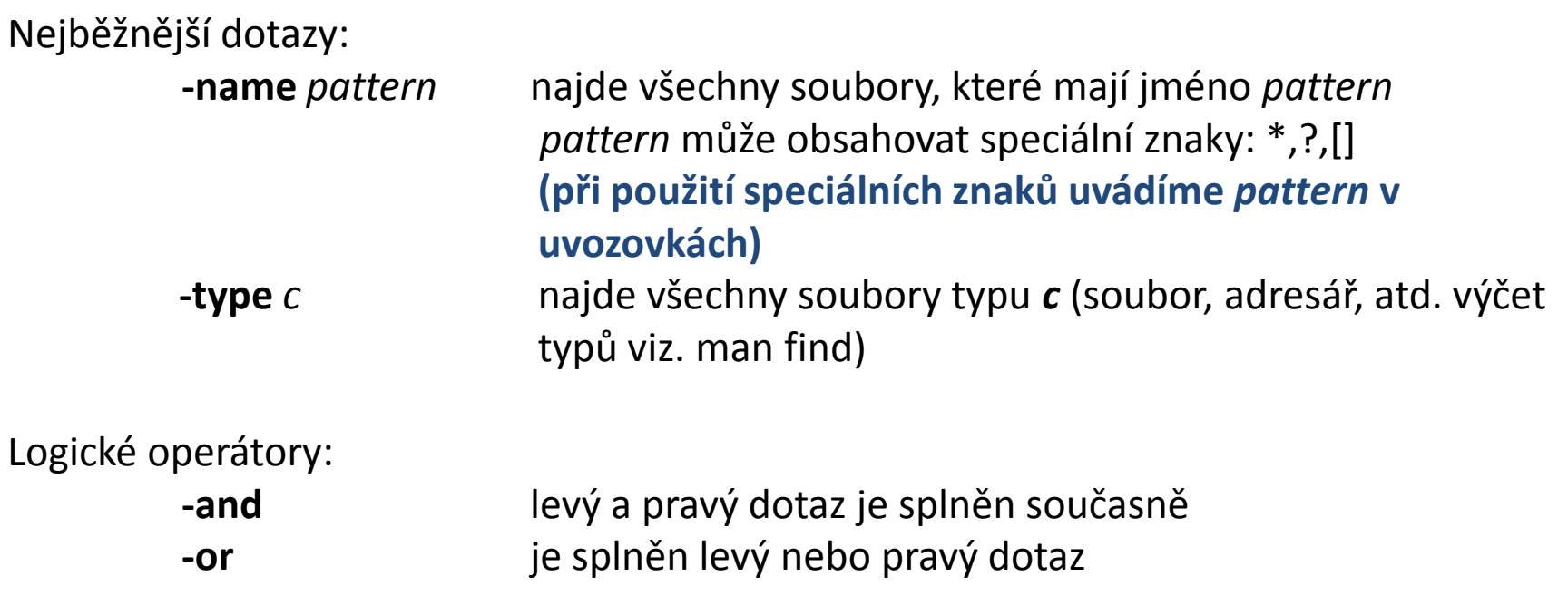

#### Polandi operační systém UNIX a základy programování horizony a strong strong strong strong strong strong strong

### **Vyhledávání souborů, příklady**

\$ find /home/ -name '\*.txt'

v adresáři /home/ nalezne všechny soubory, které mají zakončení .txt

#### \$ find ~kulhanek –name '\*.txt' –or –name '\*.hpp'

v adresáři /home/kulhanek nalezne všechny soubory, které mají zakončení .txt nebo .hpp

#### \$ find –name 'D\*' –and –type d

v aktuálním adresáři nalezne všechny podadresáře, jejichž jména začínají písmenem D

### **Přehled příkazů**

#### *Souborový systém:*

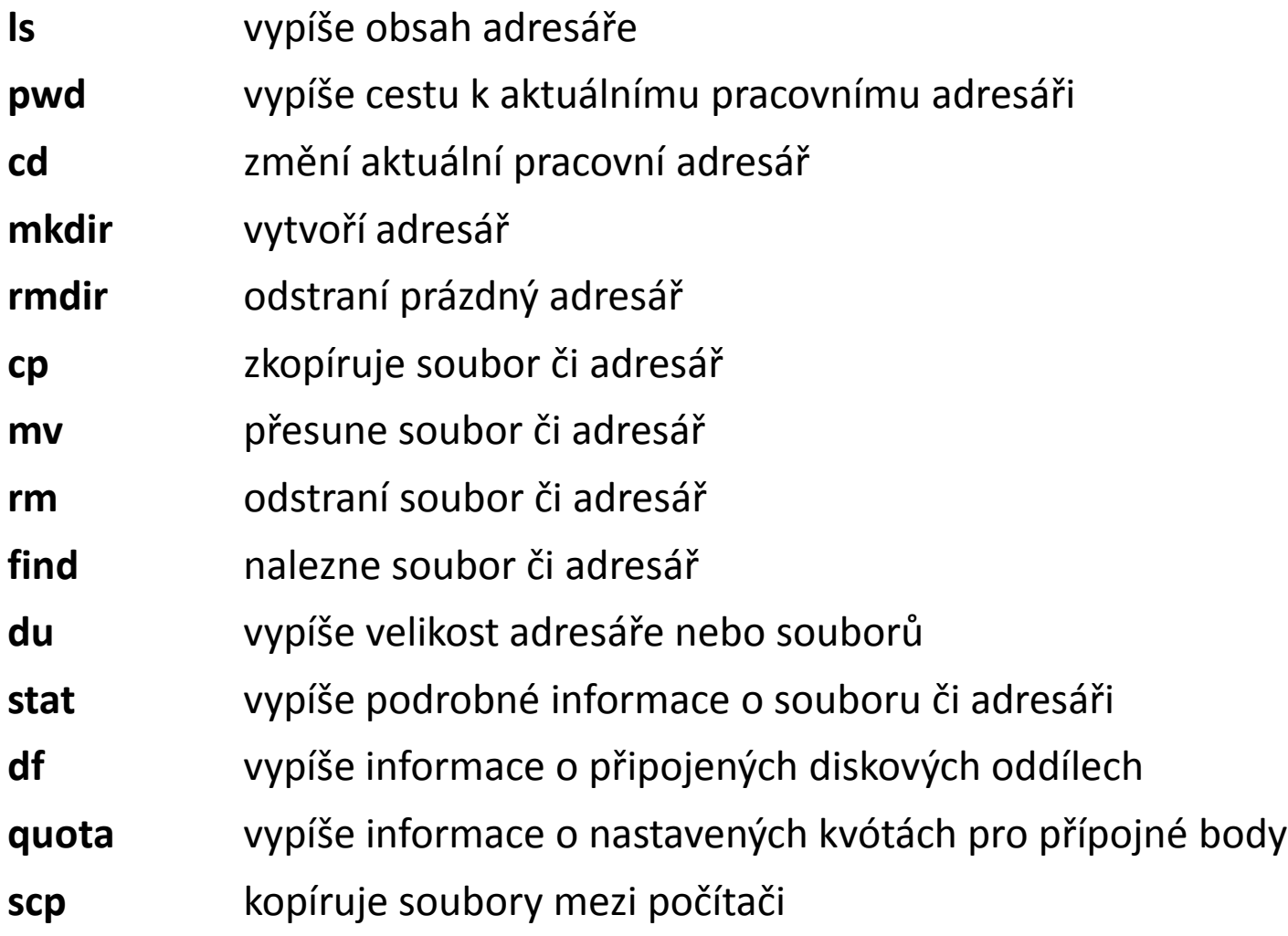

### **Cvičení**

- 1. Ve svém domovském adresáři vytvořte podadresář **Data**
- 2. Do adresáře **Data** zkopírujte obsah adresáře **/home/kulhanek/Data/** včetně podadresářů
- 3. Nalezněte všechny soubory s koncovkou **.cpp**, které se nacházejí v adresáři **Data** (jména souborů vypište na obrazovku)
- 4. V adresáři **/scratch/vas\_login** vytvořte adresář **Headers**
- 5. Do adresáře **Headers** zkopírujte všechny soubory z adresáře /**home/kulhanek/Data/dev/src** , které mají koncovkou **.h**
- 6. Do adresáře **Headers** přesuňte všechny soubory z adresáře /**home/vas\_login/Data/dev/src** , které mají koncovkou **.cpp**
- 7. Jaká je velikost souboru **/home/kulhanek/Data/dev/src/GraphicsSetup.cpp** v B a kB
- 8. Ověřte, zda-li nepřekračujete kvótu nastavenou na váš domovský adresář
- 9. V adresáři **Headers** smažte všechny soubory s koncovkou **.h** a obsahujících slovo **Graphics** na začátku jména souboru
- 10. Smažte adresář **Headers**

# **Procesy I**

#### **Procesy**

**Proces** je instance běžícího **programu**. V daný okamžik může na jednom fyzickém procesoru běžet jeden proces. Operační systém pak zajišťuje rychlé přepínaní běžících procesů, což vede k jejich zdánlivému souběžnému běhu (**multitasking**).

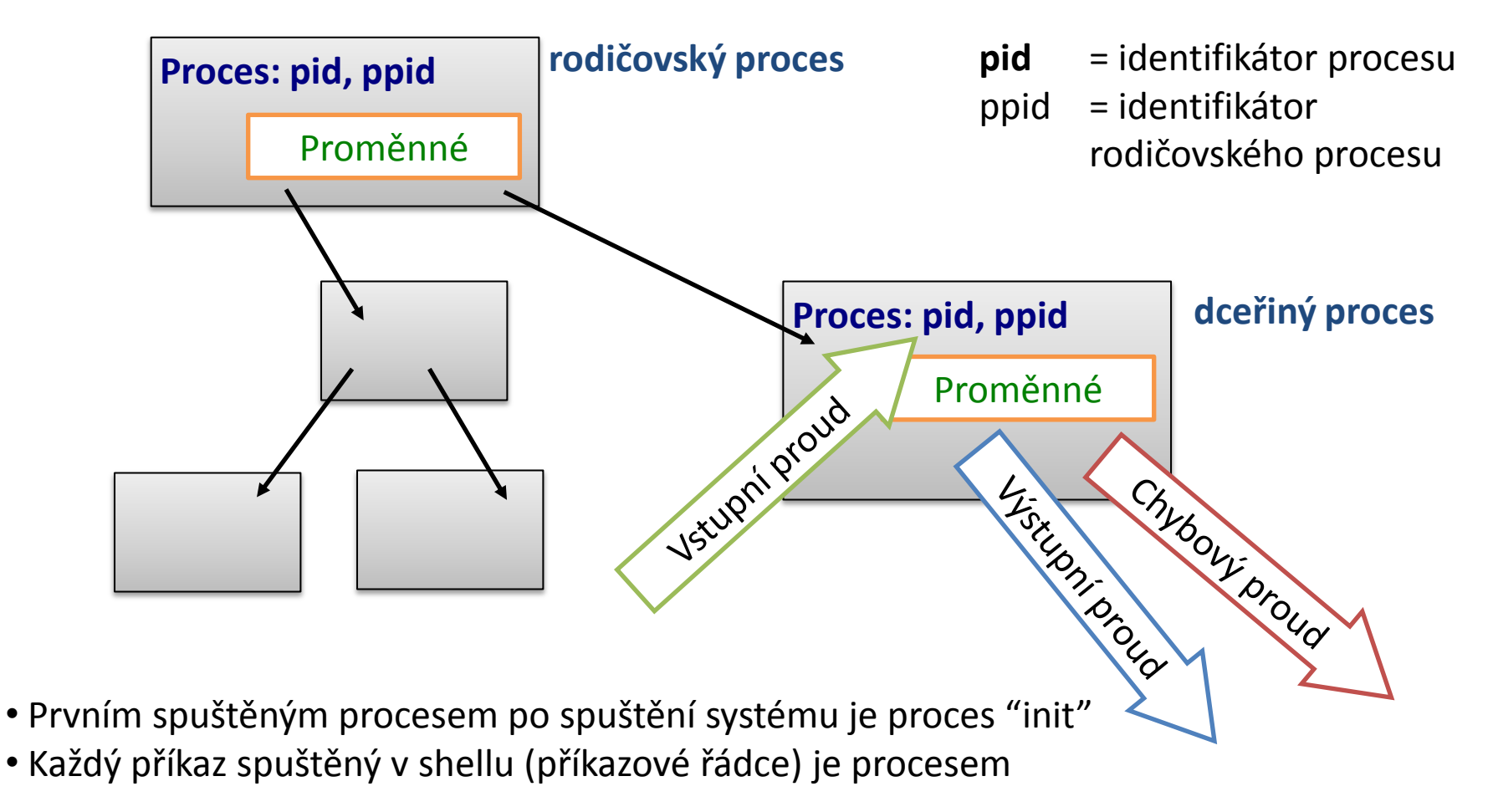

## **Výpis procesů**

#### **Procesy lze vypsat příkazy:**

- **top** průběžně zobrazuje procesy setříděné podle zátěže procesoru (ukočení klávesou q)
- **ps** vypíše procesy běžící v daném terminálu nebo podle zadaných specifikací  $(ps - u$  user name)
- **pstree** vypíše procesy (stromový výpis)

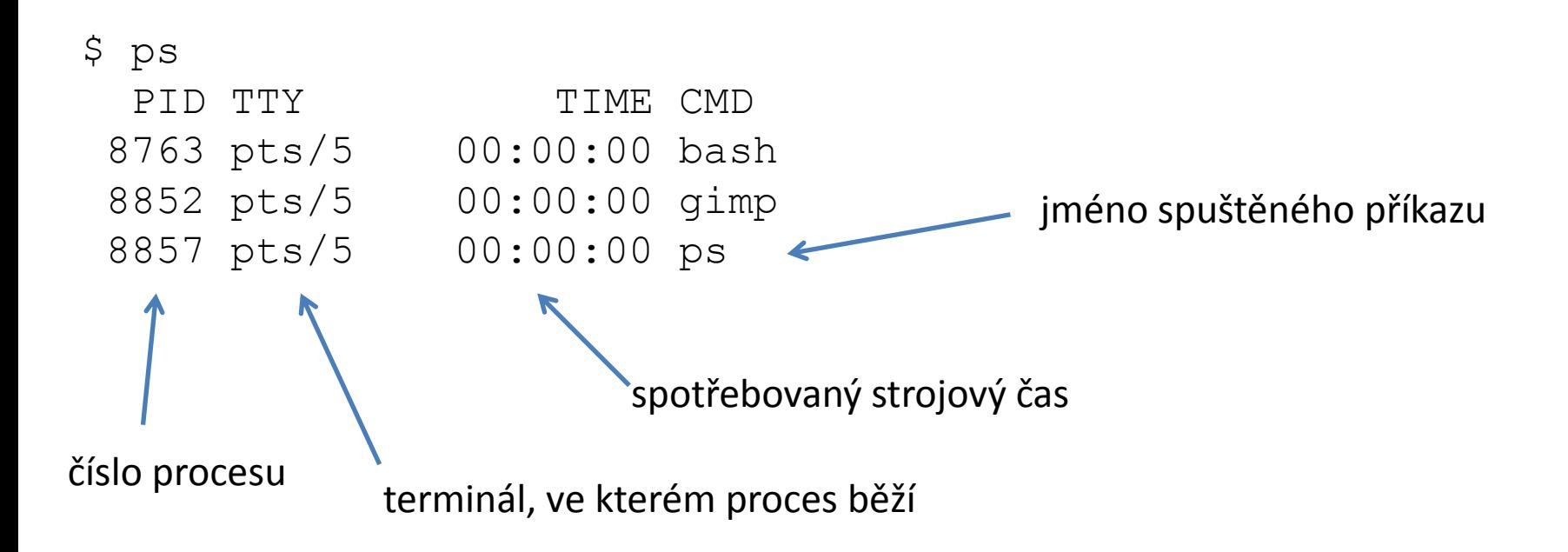

### **Standardní proudy**

**Vstupně-výstupní proudy** slouží procesu ke **komunikaci** se svým okolím. Každý proces otevírá **tři standardní proudy**:

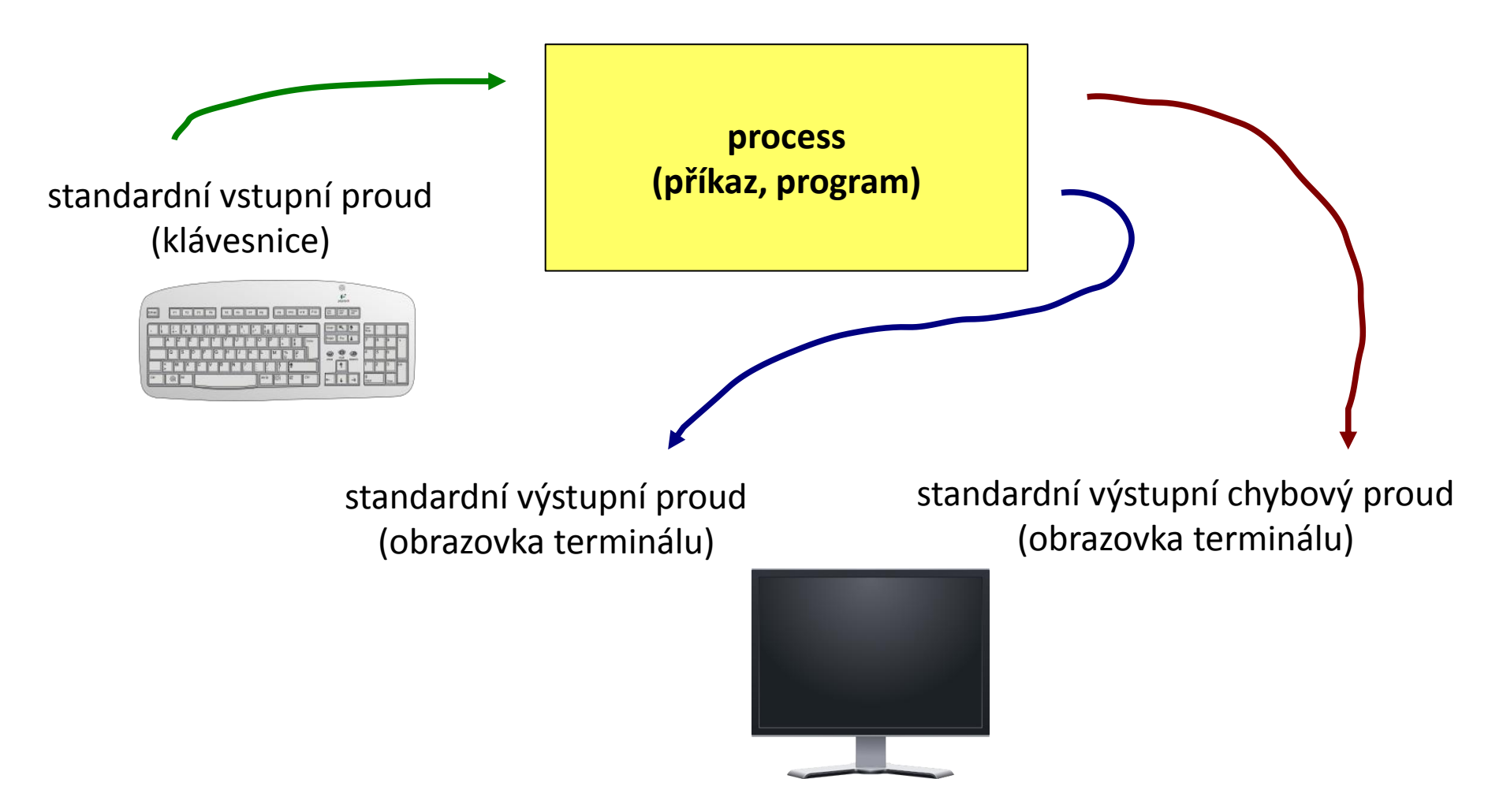

#### **Přesměrování**

**Vstupně-výstupní proudy** lze přesměrovat tak, aby používaly **soubory** místo klávesnice či obrazovky.

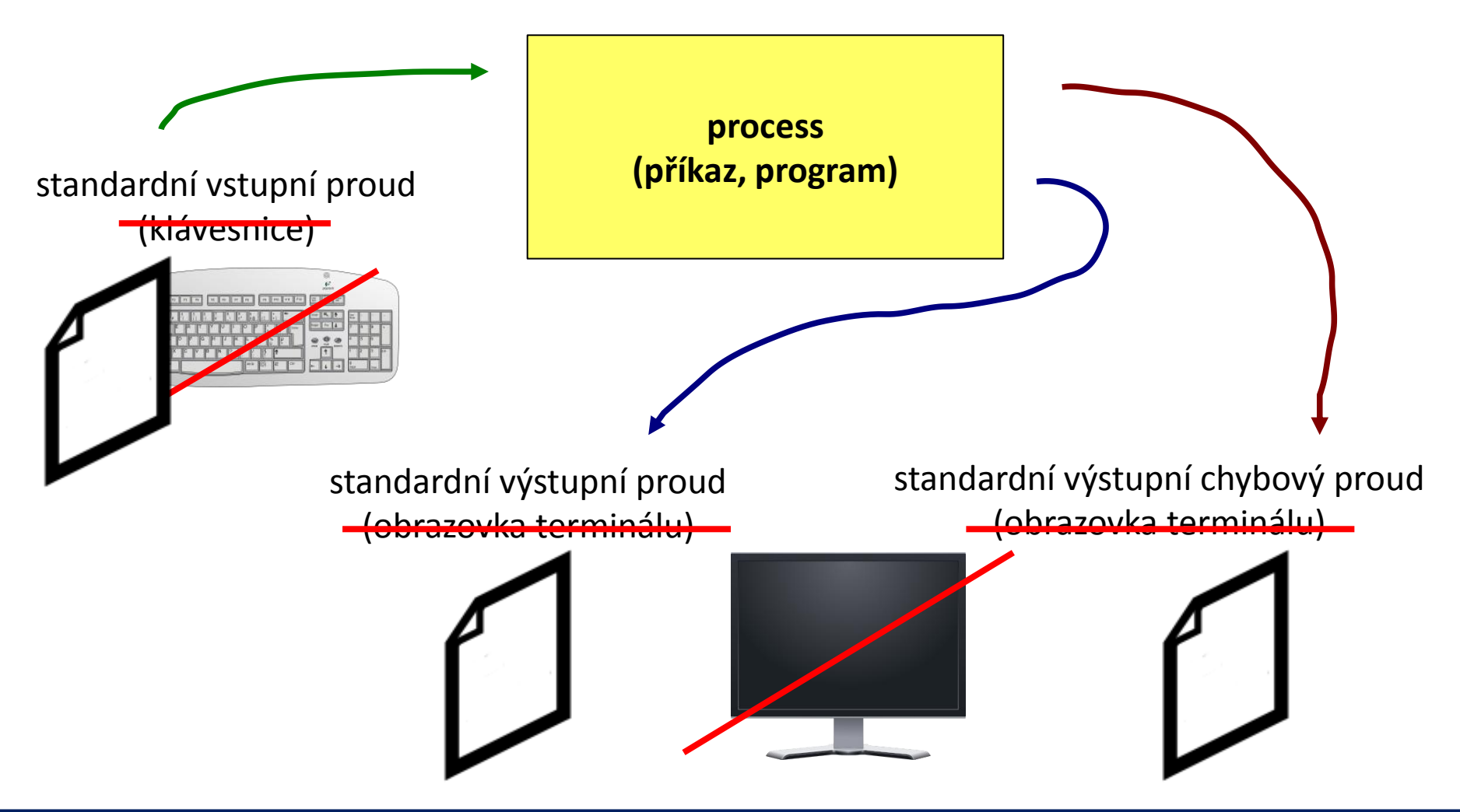

#### **Přesměrování vstupu**

**Přesměrování standardního vstupu** programu my\_command ze souboru **input.txt**.

\$ my\_command **< input.txt**

**Přesměrování standardního vstupu** programu my\_command ze souboru skriptu.

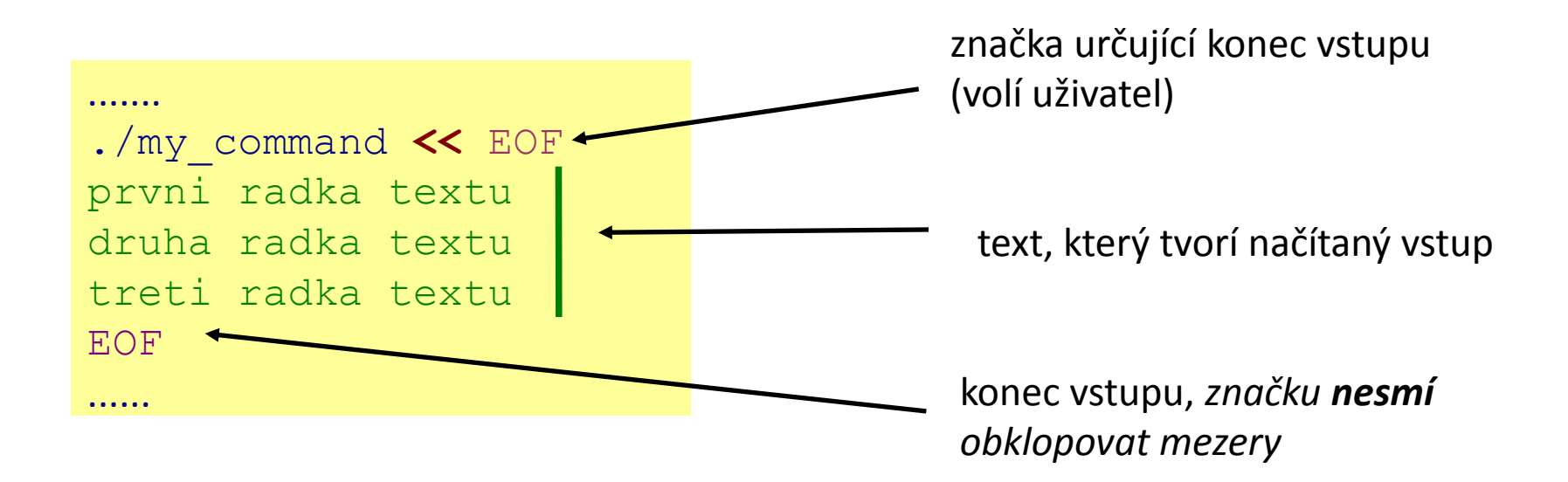

Tento způsob přesměrování je obzvláště výhodné používat ve skriptech, nicméně funguje i v příkazové řádce. Výhodou je expanze proměnných v načítaném textu.

### **Přesměrování výstupu**

**Přesměrování standardního výstupu** programu my\_command do souboru **output.txt**. (Soubor output.txt je vytvořen. Pokud již existuje, je jeho původní obsah **smazán**.)

```
$ my_command > output.txt
```
**Přesměrování standardního výstupu** programu my\_command do souboru **output.txt**. (Soubor output.txt je vytvořen. Pokud již existuje, je výstup programu my\_command **připojen** na jeho konec.)

```
$ my_command >> output.txt
```
Podobná pravidla platí pro standardní **chybový** výstup, v tomto případě se používají následující operátory:

```
$ my_command 2> errors.txt
```
## **Spojování výstupních proudů**

Standardní výstup **a** standardní chybový výstup programu my\_command lze současně přesměrovat do souboru **output.txt**.

\$ my\_command **&> output.txt**

Výše uvedený postup nelze použít pro operátor >>.

\$ my\_command **&>> output.txt** nefunguje

**Řešení:** Nejdříve je nutné **přesměrovat** standardní výstup a poté **spojit** standardní chybový výstup s výstupem standardním.

\$ my\_command **>> output.txt 2>&1** \$ my\_command **2>&1 >> output.txt** nefunguje pořadí je důležité!

## **Roury (pípy)**

**Roury** slouží ke spojování standardního výstupu jednoho procesu se standardním vstupem jiného procesu.

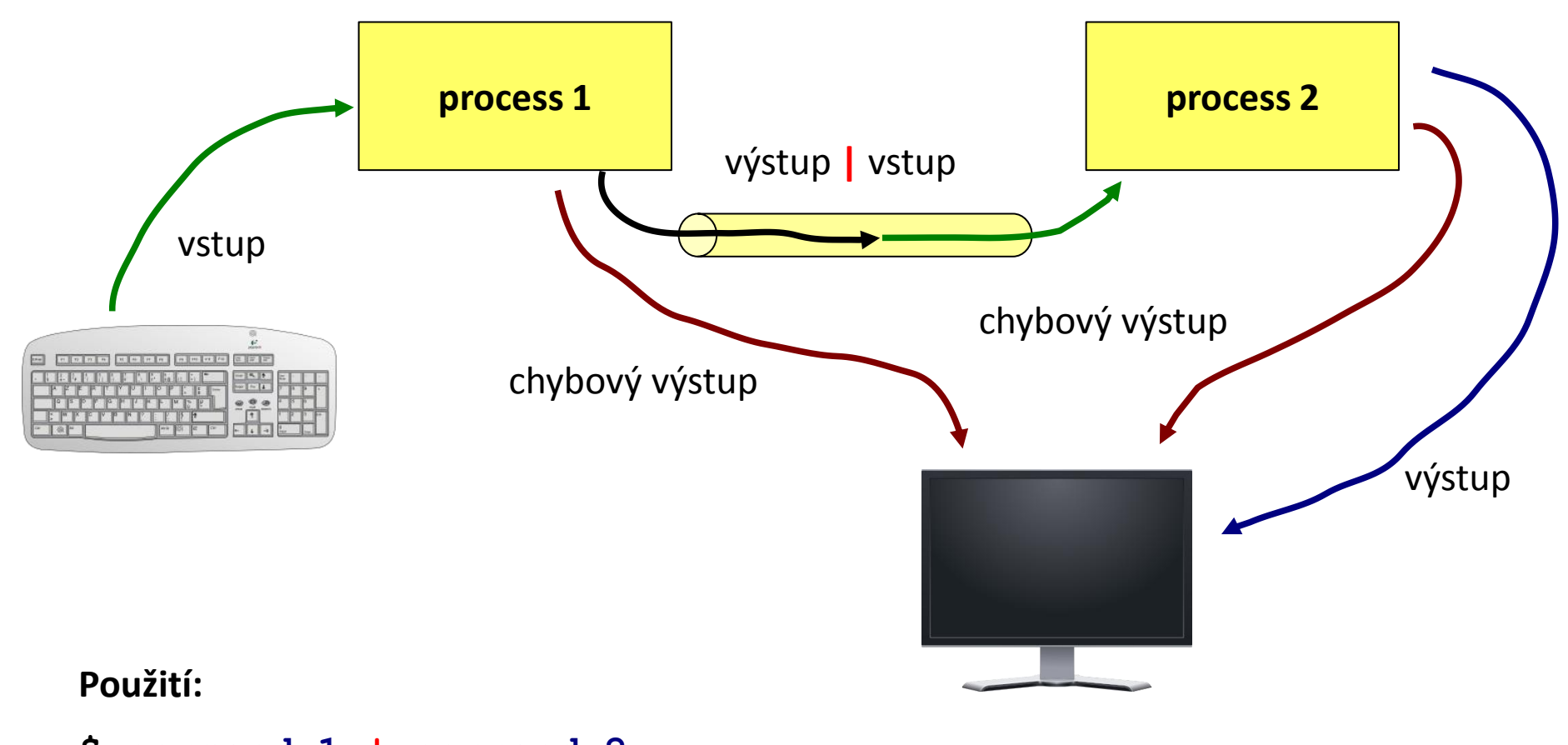

**\$ command\_1 | command\_2**

L10 Operační systém UNIX a základy programování hornální hornální hornální hornální hornální hornální hornální

## **Roury a chybový proud**

Přenos standardního chybového výstupu přes rouru je možné provést po jeho spojení se standardním výstupem.

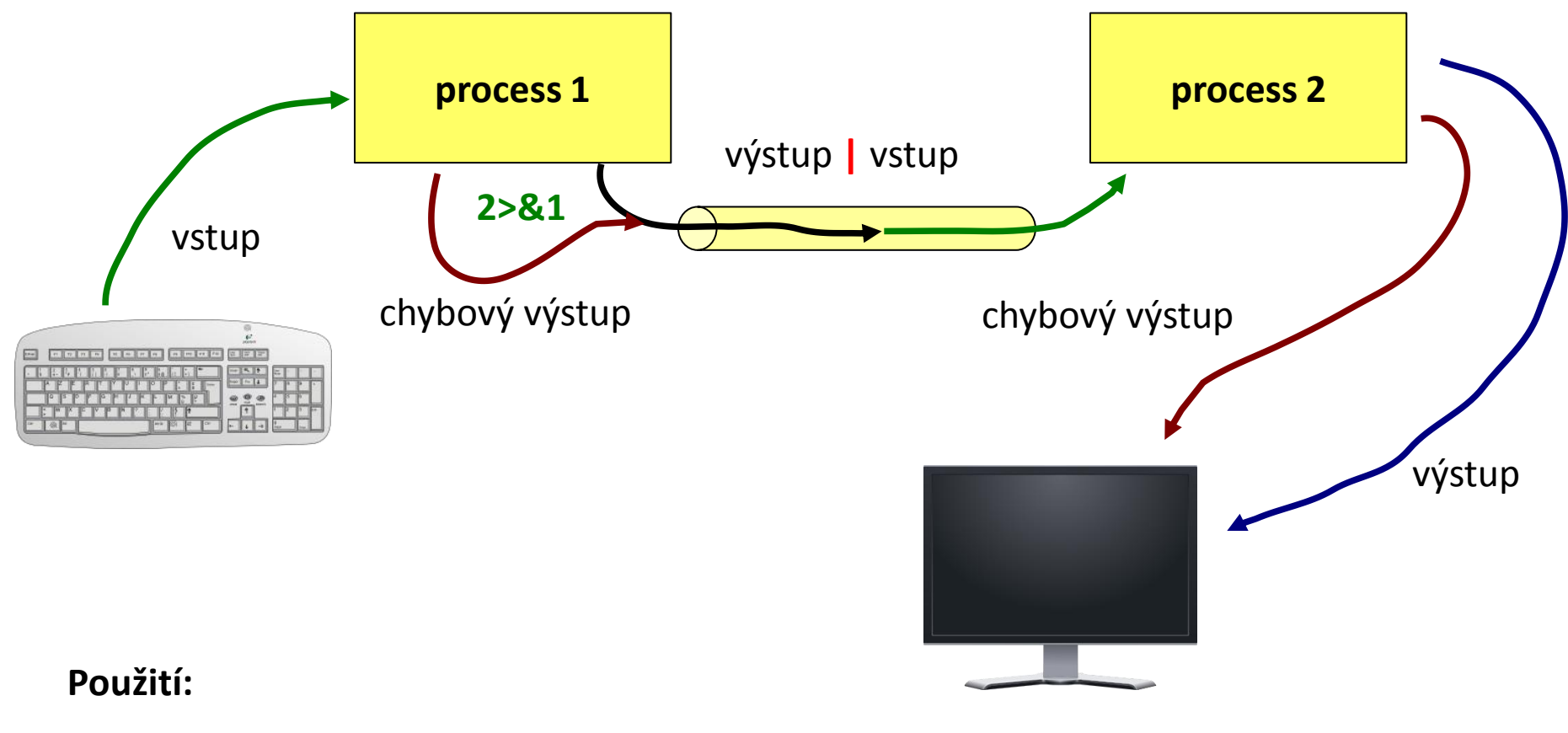

**\$ command\_1 2>&1 | command\_2**

110 Operační systém UNIX a základy programování hornální hornální hornální hornální hornální hornální hornální

### **Příkazy pro cvičení**

- **cat** spojí obsah více souborů do jednoho (za sebe), případně vypíše obsah jednoho souboru
- **paste** spojí obsah více souborů do jednoho (vedle sebe)
- **wc** informace o souboru (počet řádků, slov a znaků)
- **head** vypíše úvodní část souboru
- **tail** vypíše koncovou část souboru

#### **Ukázky použití:**

- \$ cat soubor1.txt soubor2.txt spojí obsah souborů soubor1.txt a soubor2.txt za sebe a výsledek vypíše na obrazovku
- \$ paste soubor1.txt soubor2.txt spojí obsah souborů soubor1.txt a soubor2.txt vedle sebe a výsledek vypíše na obrazovku
- \$ wc soubor.txt vypíše počet řádků, slov a znaků, které obsahuje soubor soubor.txt
- \$ head -15 soubor.txt

vypíše prvních 15 řádků ze souboru soubor.txt

\$ tail -6 soubor.txt vypíše posledních 6 řádků ze souboru soubor.txt

### **Cvičení**

- 1. Vytvořte adresář **Procesy** ve vašem domovském adresáři
- 2. Do adresáře **Procesy** zkopírujte program (soubor) **/bin/ls** a prejmenujte jej na **myls**
- 3. Spusťte program **myls**
- 4. Jaké přístupová práva má soubor **myls** ?
- 5. Souboru **myls** odstraňte všechna práva pro spuštění. Co se stane, pokud se pokusíte program **myls** spustit?
- 6. Nalezněte všechny soubory s koncovkou **.f90** , které obsahuje adresář **/home/kulhanek/Data/dev/src/** , seznam souborů uložte do souboru **~/Procesy/seznam.txt**
- 7. Kolik řádků obsahuje soubor **seznam.txt** ?
- 8. Vypište první dva řádky ze souboru **seznam.txt** nejdříve na obrazovku a poté do souboru **dva\_radky.txt**
- 9. Vypište pouze třetí řádek ze souboru **seznam.txt**
- 10. V adresáři **/proc** nalezněte všechny soubory, které začínají písmeny **cpu** . Z výpisu odstraňte informace o nepovoleném přístupu přesměrováním chybového proudu do **/dev/null**